## HP Scanjet Professional 3000

Guía de inicio

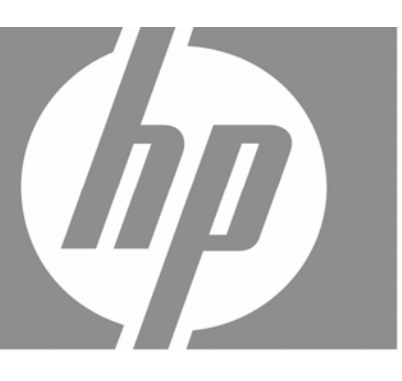

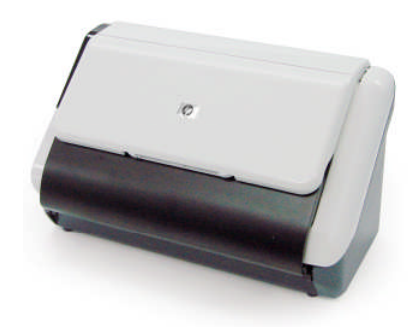

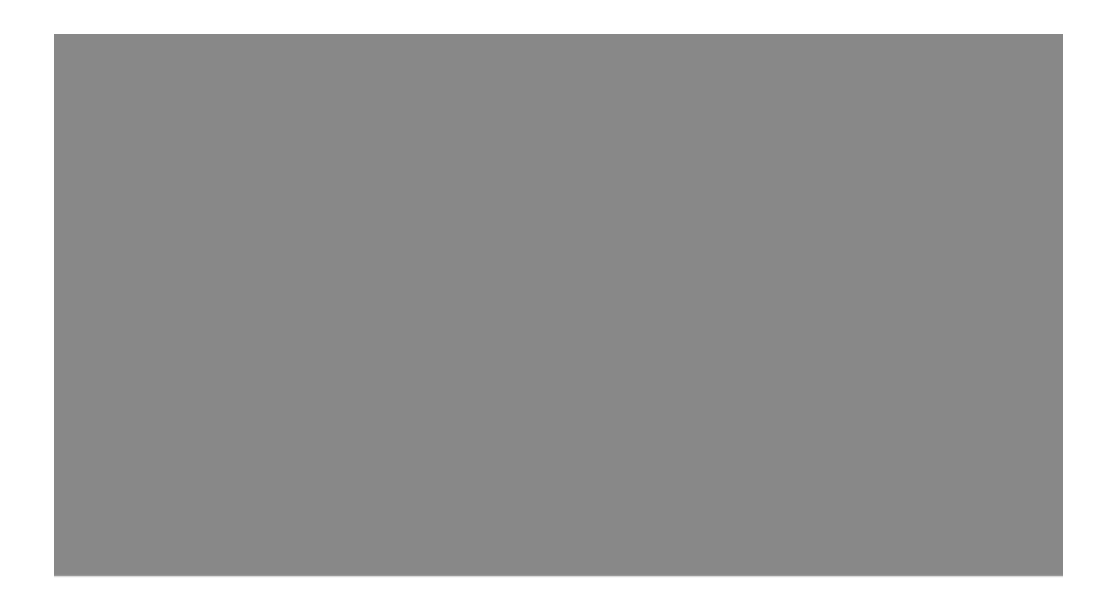

#### **Copyright y licencia**

© 2009 Copyright Hewlett-Packard Development Company, L.P.

Queda prohibida la reproducción, adaptación, traducción sin previa autorización por escrito, a excepción de lo permitido por la legislación de copyright.

La información que aparece en este documento está sujeta a cambios sin previo aviso. Las únicas garantías de los productos y servicios de HP se establecen en las los certificados de garantía que acompañan a dichos productos y servicios. Nada de lo que aparezca en este documento se puede interpretar como garantía adicional. HP no se responsabiliza de los errores u omisiones técnicas o editoriales que pueda haber en este documento.

#### **Créditos de marcas comerciales**

ENERGY STAR es una marca de servicio registrada en EEUU de la Agencia para la Protección del Medio Ambiente de Estados Unidos.

Microsoft y Windows son marcas registradas de Microsoft Corporation.

#### **Información sobre normativas**

**Número de identificación del modelo reglamentario:** Para la identificación reglamentaria, a su producto se le asigna un número de modelo reglamentario. El número del modelo reglamentario del producto es FCLSD-1001. Este número reglamentario no se debe confundir con el nombre de marketing (escáner con alimentador de hojas HP Scanjet Professional 3000) ni con el número de producto (L2723A). En el archivo regulatory\_supplement.pdf del CD que se incluye con el producto encontrará información reglamentaria adicional acerca del escáner.

#### **Tratamiento de equipos de desecho por parte de usuarios privados de la Unión Europea**

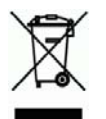

Este símbolo en el producto o en el embalaje indica que no se puede desechar el producto junto con los residuos domésticos. Es responsabilidad del usuario desechar el residuo del aparato, entregándolo en un punto de recogida destinado al reciclaje de residuos de aparatos eléctricos y electrónicos. La recogida y el reciclaje por separado de estos residuos en el momento en el que usted se desprende de los mismos, ayudarán a preservar los recursos naturales y garantizar que el reciclaje se realice de modo inocuo para la salud de las personas y el medio ambiente. Si desea obtener más información sobre los puntos de recogida para el reciclaje de residuos de aparatos, póngase en contacto con las autoridades locales de su ciudad, el servicio de eliminación de residuos domésticos o la tienda donde adquirió el producto.

# **Contenido**

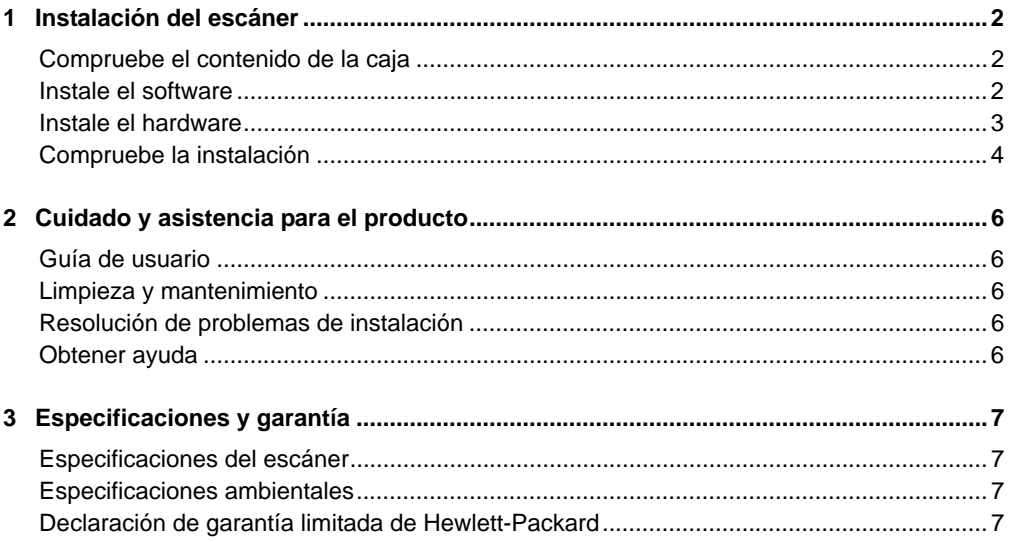

# **1 Instalación del escáner**

Siga estos pasos para instalar el escáner.

## **Compruebe el contenido de la caja**

Desembale el hardware del escáner. Compruebe que ha retirado toda la cinta de embalaje.

鬯

**NOTA:** El contenido de la caja, incluido en número de CD con el software de escaneado, puede variar según el país/región.

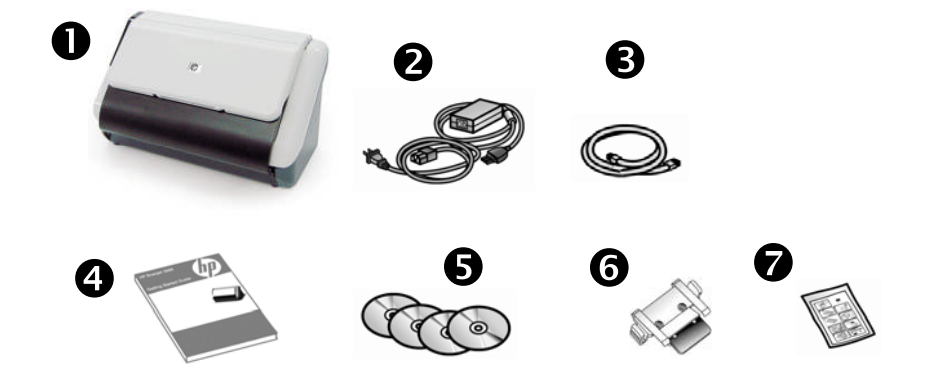

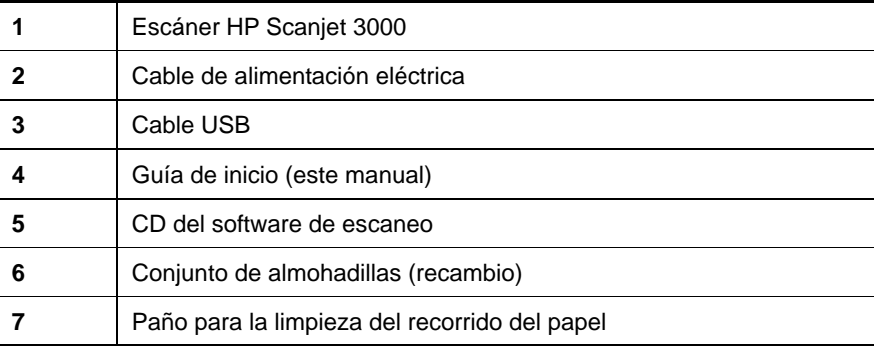

## **Instale el software**

Δ

**PRECAUCIÓN:** No conecte el cable USB hasta que se le indique durante la instalación del software.

- 1. Decida el software que va a instalar.
	- Si va a usar el escáner con software de gestión documental y software de escaneo ya instalado, sólo tiene que instalar el controlador de HP Scanjet.
	- Si no tiene software de gestión documental y software de escaneo instalado, puede usar el que se incluye con el escáner. Durante la instalación, lea las descripciones del software que aparecen en pantalla para decidir cuál va a instalar. (Tanto el software como el número de CD que se incluyen con el escáner puede variar en función de la región o país.)
- 2. Inserte el HP Scanjet Software CD en la unidad de CD del equipo. Espere a que aparezca el cuadro de diálogo de instalación.
- 3. Haga clic en **Instalar software** y siga las instrucciones en la pantalla.

## **Instale el hardware**

Realice las siguientes tareas en el orden que aparecen para instalar el hardware del escáner y dejarlo listo para utilizarlo.

#### **Conexión de la fuente de alimentación**

Si la fuente de alimentación funciona correctamente, el LED verde del conector de la misma está encendido.

- 1. Conecte la fuente de alimentación al cable de la misma y, seguidamente, enchufe dicho cable a un protector de sobrevoltaje.
- 2. Compruebe que el LED verde de la fuente de alimentación está encendido.

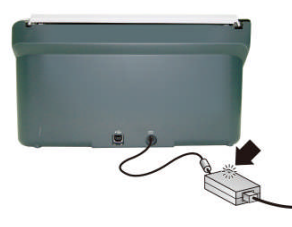

3. Si el LED verde está encendido, conecte la fuente de alimentación a la parte trasera del escáner.

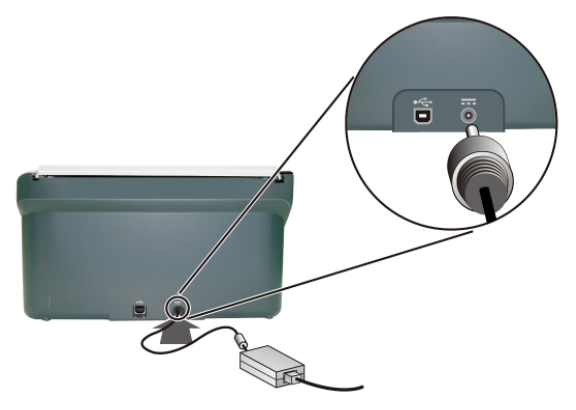

#### **Conexión del cable USB**

鬯

 $\wedge$ **PRECAUCIÓN:** Asegúrese de instalar el software de escaneo HP antes de conectar el escáner al equipo con el cable USB. Consulte el apartado "Instale el software" en la página 2.

Utilice el cable USB suministrado con el escáner para conectar el escáner al equipo. Conecte el extremo cuadrado del cable al escáner y el extreme rectangular al equipo.

**NOTA:** HP recomienda el empleo de un puerto USB en la parte posterior del equipo para conseguir una conexión más fiable del escáner.

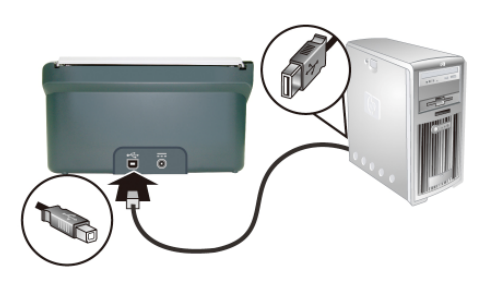

## **Compruebe la instalación**

**PRECAUCIÓN:** Antes de colocar cualquier elemento en el alimentador de  $\triangle$ documentos, asegúrese de que no contiene pegamento húmedo, líquido corrector ni otras sustancias que puedan transferirse al interior del escáner.

Asegúrese de que el soporte no está enrollado ni tiene arrugas, grapas, clips u otros materiales. Las hojas no deben estar pegadas.

**1.** Coloque una sola página en el alimentador de documentos. La página debe estar hacia abajo y su parte superior debe apuntar hacia abajo.

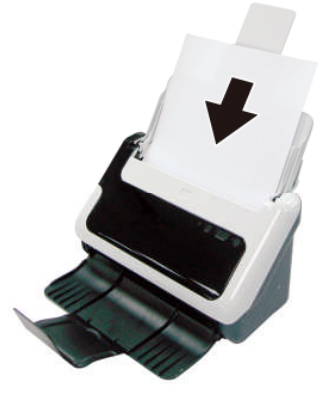

- **2.** Ajuste las guías del papel del alimentador de documentos hasta que toquen ambos lados de la página. Asegúrese de que la página está recta y de que las guías están tocando los bordes de la página.
- **3.** Inicie el escaneo.
	- Si ha instalado el controlador del escáner HP Scanjet, pulse el botón **Escanear**. La página pasará por el escáner. La Ventana de progreso del escaneo aparecerá en el equipo y la imagen escaneada se guardará en una ubicación predeterminada, o bien en una ubicación que haya definido el usuario. Si la Ventana de progreso del escaneo no aparece consulte la sección sobre solución de problemas de instalación de la Guía de usuario.
	- Realice el escaneo desde la aplicación de software que tiene intención de usar para escanear. Si el escaneo se realiza sin problema alguno con dicha aplicación, significa que el software se ha instalado correctamente. En caso contrario, consulte la ayuda de la aplicación.

# **2 Cuidado y asistencia para el producto**

Esta sección describe las opciones de asistencia del producto.

## **Guía de usuario**

La Guía de usuario del escáner es la principal fuente de información. Proporciona información sobre el uso, mantenimiento y solución de problemas del escáner.

Para abrir la Guía de usuario, haga clic en **Inicio**, elija **Programas** o **Todos los programas**, seleccione **HP**, elija **Scanjet**, señale 3**000** y, a continuación, haga clic en **Guía de usuario**.

Si aún no se ha instalado el software, introduzca el CD de HP y haga clic en el botón **Ver o Imprimir guías**.

#### **Limpieza y mantenimiento**

La limpieza esporádica del escáner ayudará a conseguir escaneos de mayor calidad. El nivel de cuidado necesario depende de varios factores, como el nivel de uso y el entorno. Debe realizar una limpieza rutinaria según sea necesario.

Para obtener instrucciones detalladas acerca del mantenimiento del escáner, consulte la Guía de usuario del escáner.

## **Resolución de problemas de instalación**

Para solucionar cualquier problema que surja durante la instalación, consulte la Guía de usuario de escáner.

#### **Obtener ayuda**

Para obtener más información sobre las ofertas de asistencia de HP, consulte la Guía de usuario del escáner, o bien diríjase a **www.hp.com/support**.

# **3 Especificaciones y garantía**

Esta sección contiene las especificaciones de producto e información sobre la garantía del escáner.

## **Especificaciones del escáner**

Para conocer las especificaciones detalladas del papel y del escáner, consulte la Guía de usuario del escáner.

## **Especificaciones ambientales**

Para conocer las especificaciones ambientales, consulte la Guía de usuario de escáner.

## **Declaración de garantía limitada de Hewlett-Packard**

#### **Escáner HP Scanjet 3000**

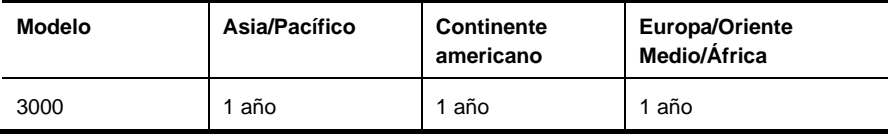

1. HP le garantiza a usted, el cliente usuario final, que el hardware, los accesorios y los suministros de HP estarán exentos de defectos materiales y de fabricación a partir de la fecha de compra durante el periodo indicado anteriormente. Si HP recibe notificación de dichos defectos de este tipo durante el período de vigencia de la garantía, la empresa reparará o sustituirá, a su discreción, los productos que se compruebe que estén defectuosos. Los productos de recambio podrán ser nuevos o de rendimiento equivalente al de los productos nuevos.

2. HP garantiza que el software HP ejecutará sus instrucciones de programación a partir de la fecha de compra, durante el periodo indicado anteriormente, sin defectos en materiales y de fabricación, siempre y cuando se instale y se utilice correctamente. Si HP recibe un aviso informándole de la existencia de tales defectos durante el periodo de garantía, HP sustituirá el software que no ejecute sus instrucciones de programación debido a tales defectos.

3. HP no garantiza que los productos HP funcionarán ininterrumpidamente o sin errores. Si HP fuese incapaz de reparar o sustituir un producto en un plazo de tiempo razonable y restablecerlo al estado garantizado, usted tendría derecho a recibir un reembolso del precio de compra previa devolución del producto.

4. Los productos HP pueden incluir piezas remanufacturadas cuyo funcionamiento sea equivalente al de las piezas nuevas o que hayan sido utilizadas sólo ocasionalmente.

5. La garantía no cubre defectos ocasionados por (a) mantenimiento o calibración incorrectos o inadecuados, (b) software, interfaces, piezas o suministros no proporcionados por HP, (c) modificación no autorizada o uso incorrecto, (d) utilización fuera de las especificaciones ambientales publicadas del producto, o (e) preparación o mantenimiento incorrecto del lugar de instalación.

6. EN LA MEDIDA EN QUE LO PERMITA LA LEGISLACIÓN LOCAL, LAS GARANTÍAS ANTERIORES SON EXCLUSIVAS, Y NO SE OFRECEN OTRAS GARANTÍAS O CONDICIONES, YA SEAN ESCRITAS U ORALES, EXPRESAS O TÁCITAS. ASIMISMO, HP RECHAZA ESPECÍFICAMENTE TODA GARANTÍA O CONDICIÓN IMPLÍCITA DE COMERCIABILIDAD, CALIDAD SATISFACTORIA E IDONEIDAD PARA UN FIN CONCRETO. Algunos países, regiones, estados o provincias no permiten que se limite la duración de una garantía determinada, por tanto es posible que la siguiente limitación o exclusión no tenga aplicación en su caso. Esta garantía le confiere derechos legales específicos, y también podrán corresponderle otros derechos que varían según cada país/región, estado o provincia.

7. La garantía limitada de HP es válida en cualquier país/región donde HP cuente con recursos de asistencia para este producto y donde HP haya comercializado este producto. El nivel del servicio de garantía que usted reciba podrá variar de acuerdo con las normas locales. HP no modificará la forma, adecuación o función del producto para que pueda funcionar en un país/región en el que no esté previsto su funcionamiento por razones legales o reglamentarias.

8. EN LA MEDIDA EN QUE LO PERMITA LA LEGISLACIÓN LOCAL, LOS RECURSOS INDICADOS EN ESTA DECLARACIÓN DE GARANTÍA SON SUS RECURSOS ÚNICOS Y EXCLUSIVOS. A EXCEPCIÓN DE LO INDICADO ANTERIORMENTE, EN NINGÚN CASO SE HARÁN RESPONSABLES HP O SUS PROVEEDORES DE LA PÉRDIDA DE DATOS O DE DAÑOS DIRECTOS, ESPECIALES, FORTUITOS, CONSECUENTES (INCLUIDA LA PÉRDIDA DE BENEFICIOS O DE DATOS) O DE OTRO TIPO, INDEPENDIENTEMENTE DE QUE ESTÉN BASADOS EN CONTRATO, NEGLIGENCIA U OTRA TEORÍA JURÍDICA. Algunos países, regiones, estados o provincias no permiten que se limite la duración de una garantía determinada, por tanto es posible que la siguiente limitación o exclusión no tenga aplicación en su caso.

9. EN LA MEDIDA EN QUE ESTÉ PERMITIDO LEGALMENTE, LOS TÉRMINOS DE GARANTÍA CONTENIDOS EN ESTA DECLARACIÓN NO EXCLUYEN, RESTRINGEN NI MODIFICAN, SINO QUE SE UNEN A LOS DERECHOS ESTATUTARIOS OBLIGATORIOS APLICABLES A LA VENTA DE ESTE PRODUCTO A USTED.